# Configurazione del contatore nel blocco menu per i flussi di Webex Contact Center <u>r</u>

### Sommario

Introduzione **Prerequisiti Requisiti** Componenti usati **Configurazione Verifica** 

### Introduzione

Questo documento descrive come configurare il contatore con il blocco menu quando si creano o si modificano i flussi.

# **Prerequisiti**

### **Requisiti**

Cisco raccomanda la conoscenza dei seguenti argomenti:

• Webex Contact Center (WxCC) Flow builder

#### Componenti usati

Le informazioni fornite in questo documento si basano sulle seguenti versioni software e hardware:

 $\cdot$  WxCC 2.0

Le informazioni discusse in questo documento fanno riferimento a dispositivi usati in uno specifico ambiente di emulazione. Su tutti i dispositivi menzionati nel documento la configurazione è stata ripristinata ai valori predefiniti. Se la rete è operativa, valutare attentamente eventuali conseguenze derivanti dall'uso dei comandi.

### **Configurazione**

Il contatore può essere progettato per più applicazioni, ma in questo esempio la chiamata deve tornare al menu più volte se l'agente seleziona un'opzione errata o si verifica il timeout del menu e dopo tentativi specifici di spostare la chiamata alla logica successiva. È necessario configurare il contatore nel generatore di flusso con i blocchi Imposta variabile e Condizione. Di seguito sono riportati i passaggi:

1. Configura blocco menu con timeout voce e opzioni di voce senza corrispondenza si connette al

blocco Imposta variabile. In Impostazioni avanzate del blocco menu configurare l'intervallo di timeout.

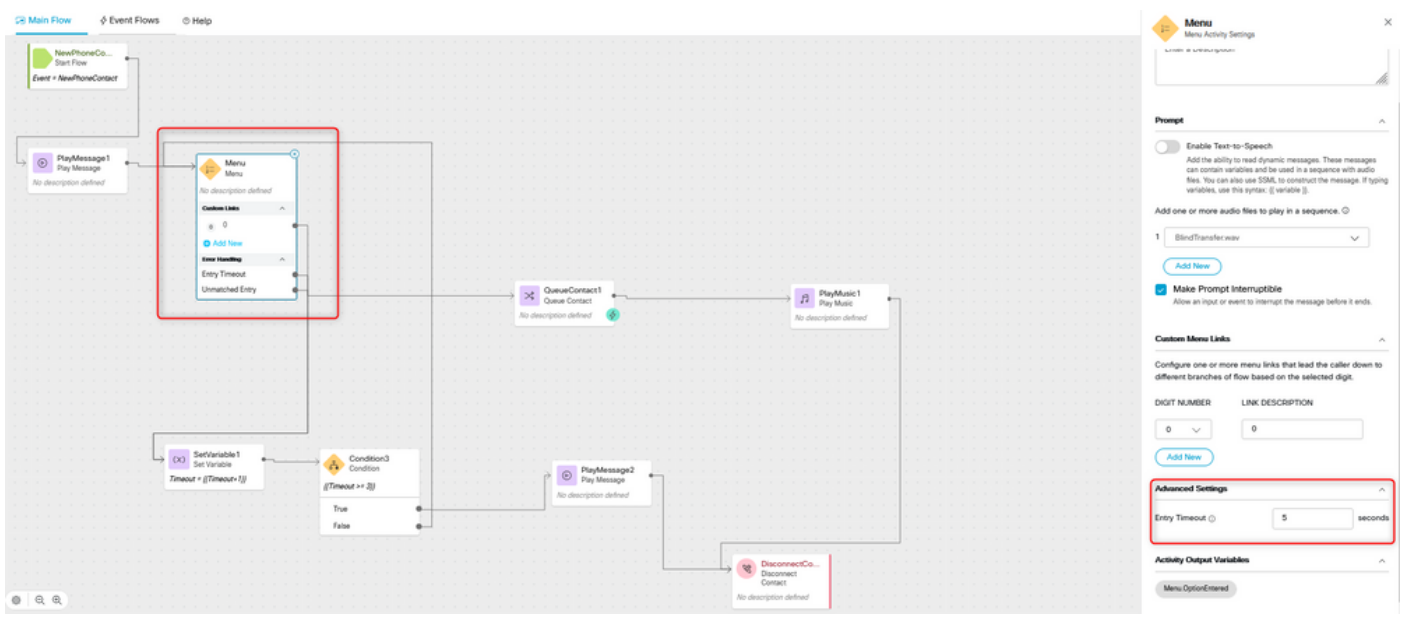

2. Configurare il blocco Imposta variabile con il valore impostato {{Timeout+1}}.

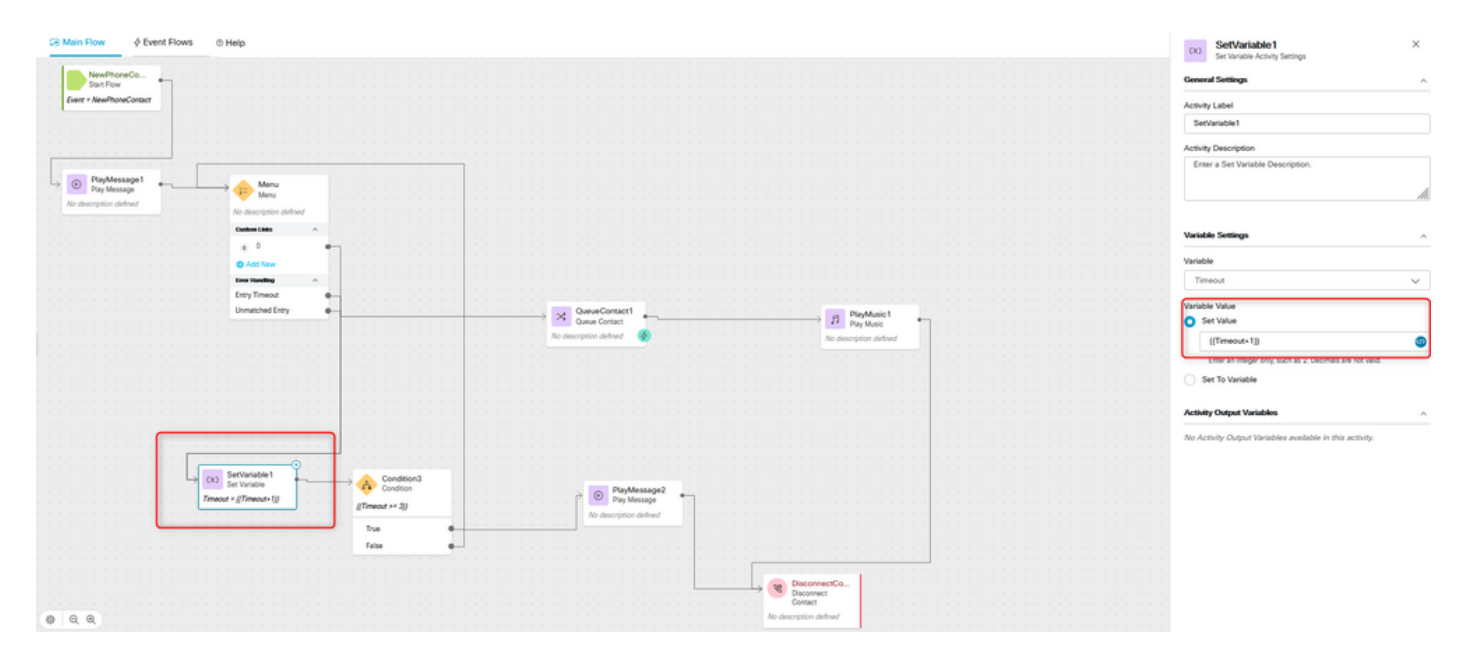

3. Configurare il blocco Condizione con l'espressione {{Timeout >= n}}, dove n è il numero di volte che si desidera restituire la chiamata al menu prima della disconnessione della chiamata. La configurazione {{Timeout >= 3}}, ad esempio, restituisce la chiamata al menu 3 volte prima che la chiamata venga disconnessa, in base alla logica di flusso.

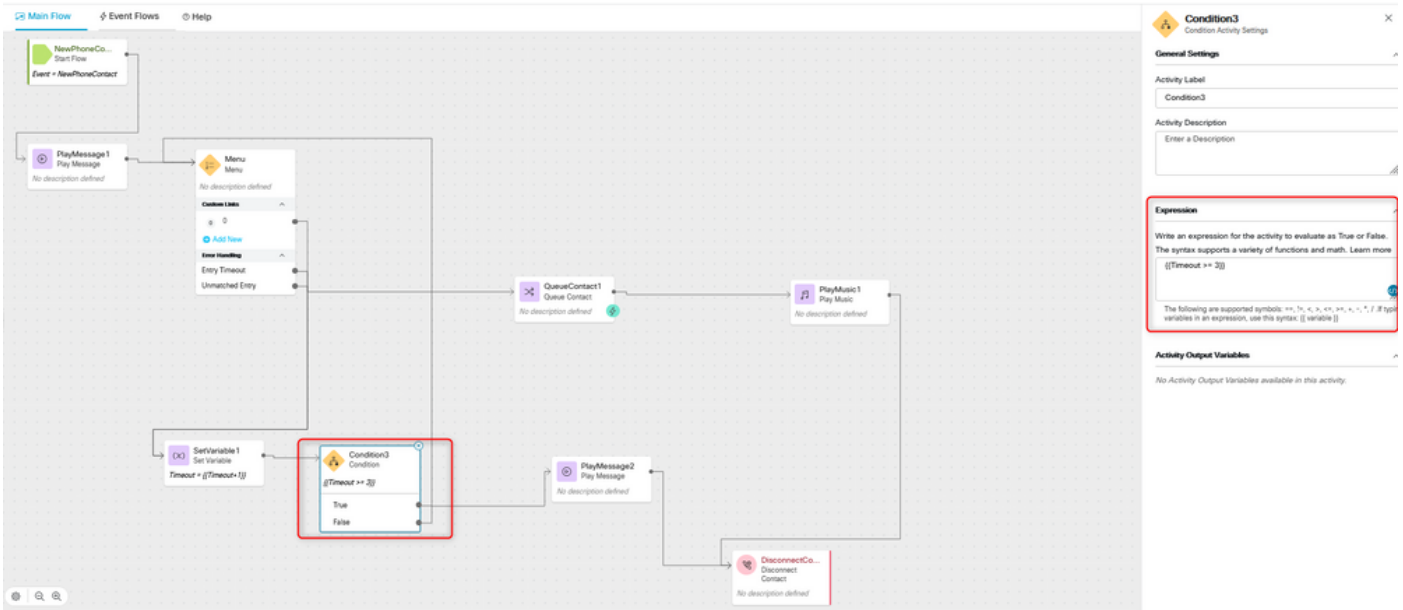

4. Configurare Play Message seguito da Disconnetti blocchi di contatti per riprodurre la registrazione e disconnettere la chiamata se il chiamante non seleziona l'opzione corretta o se il timeout si verifica in numero di volte.

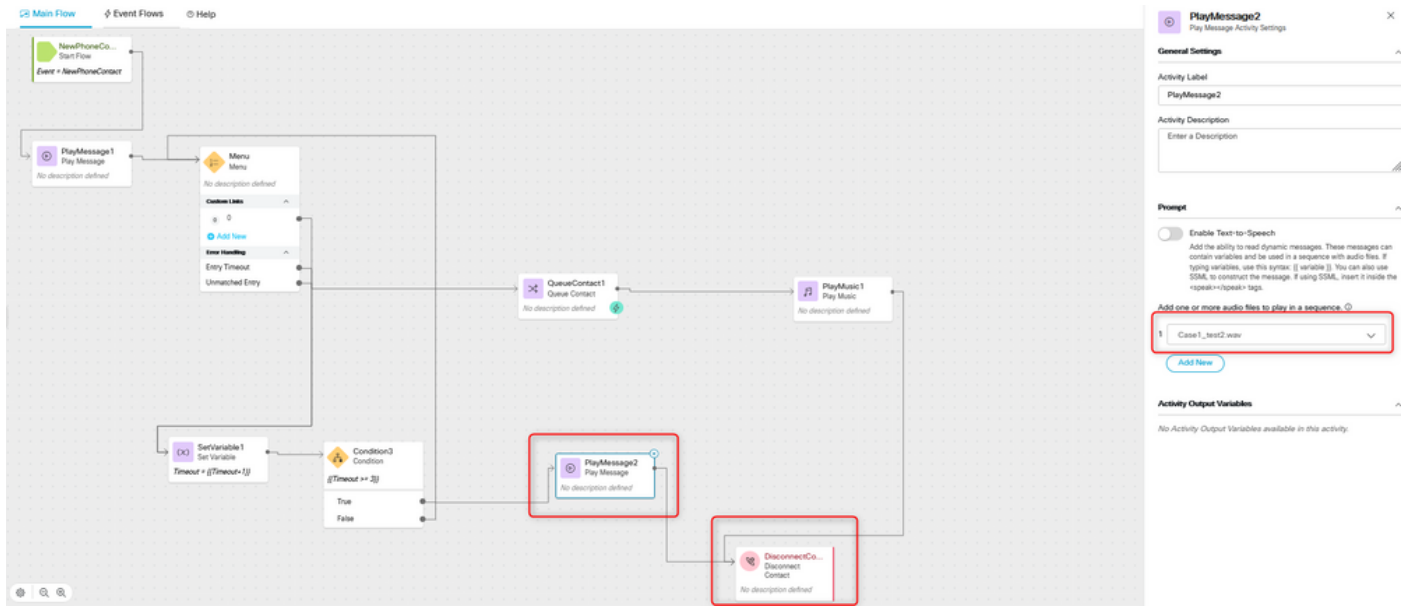

## **Verifica**

Effettuare una chiamata al flusso con l'opzione di menu e verificare se il comportamento è conforme alla logica configurata.

#### Informazioni su questa traduzione

Cisco ha tradotto questo documento utilizzando una combinazione di tecnologie automatiche e umane per offrire ai nostri utenti in tutto il mondo contenuti di supporto nella propria lingua. Si noti che anche la migliore traduzione automatica non sarà mai accurata come quella fornita da un traduttore professionista. Cisco Systems, Inc. non si assume alcuna responsabilità per l'accuratezza di queste traduzioni e consiglia di consultare sempre il documento originale in inglese (disponibile al link fornito).